# Clustering on NGS data' learning

Ignacio Gonzalez, Sophie Lamarre, Sarah MamanCATI Bios4Biol - Statistical group

June <sup>2015</sup>

- **There are two main methods:**
	- $\mathcal{L}_{\mathcal{A}}$  , and the set of the set of the set of the set of the set of the set of the set of the set of the set of the set of the set of the set of the set of the set of the set of the set of the set of the set of th **Classification = supervised method:**

Bring together elements into categories you defined before to launch the classification

For prediction

–**Clustering = unsupervised method:** 

Bring together elements which are similar into the same cluster (you don't know the clusters, you don't know how many clusters you have to do)

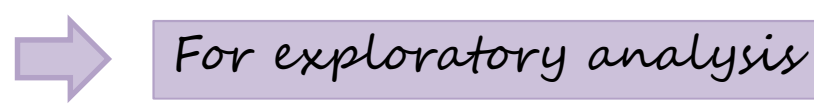

- **There are two main methods:**
	- **Classification = supervised method:**

[…]

#### –**Clustering = unsupervised method:**

Bring together elements which are similar into the same cluster (you don't know the clusters, you don't know how many clusters you have to use)

Hierarchical clustering analysis = HCA, is an unsupervised method, Is a exploratory method

**Be careful :**

**Clustering Classification**

- **Hierarchical clustering analysis** of n objects is defined by a stepwise algorithm which merges two objects at each step, the two which are the most similar. In order to group together the two objects, we have to choose a distance measure (Euclidean, maximum, correlation). Then we bring together the clusters of objects by choosing a agglomeration method (ward, single, complete, average).
- Either rows or columns of a matrix can be clustered, in each case **we have to choose the appropriate distance measure and agglomeration method that we prefer, the results depends on these choices**. Remember, Hierarchical clustering is exploratory analysis method.

• Example of clustering:

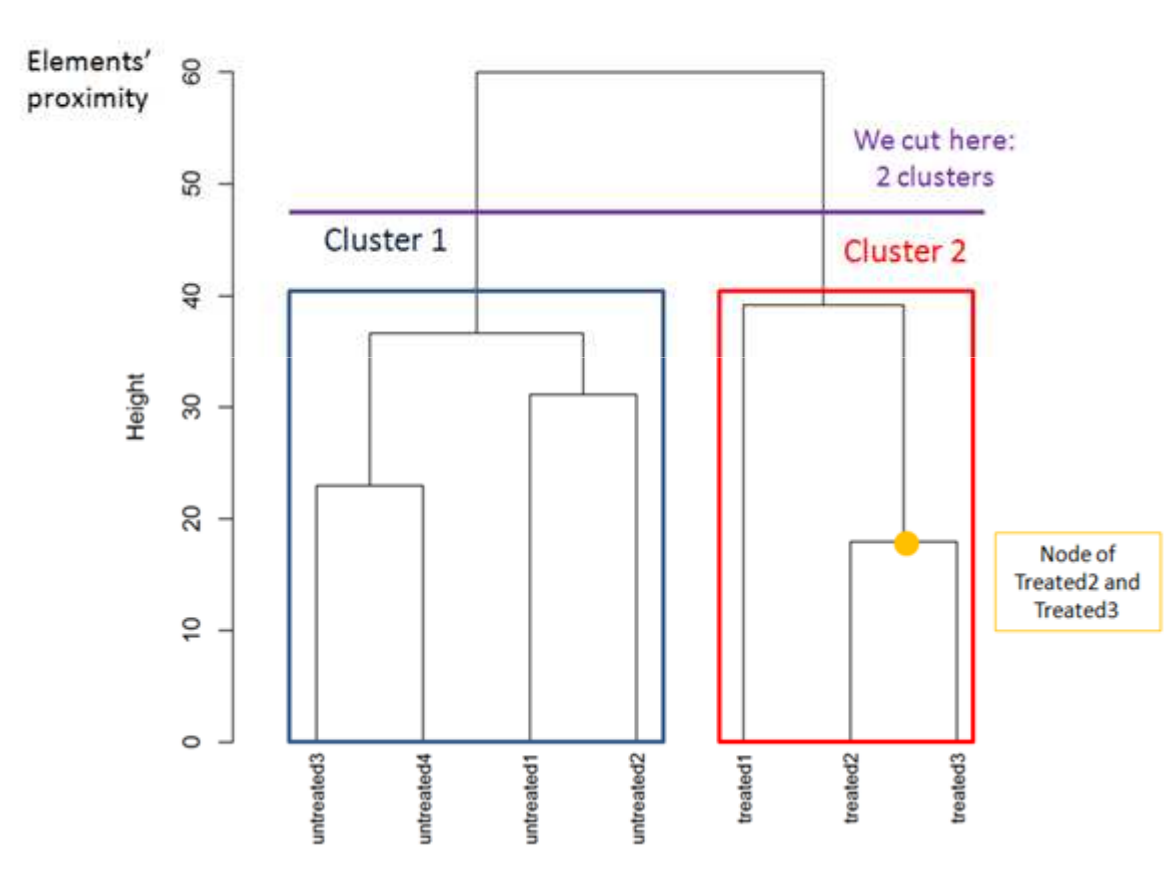

#### *Interpretation:*

We expect to find replicates of the same condition in the same cluster.Here, the dendrogram highlights there are 2 clusters, one for "untreated" condition and one for "treated" condition. The replicates are classified as we expect.The closest objects are Treated2 and Treated3 (the small height node).

- The Clustering Galaxy module, allows to **generate hierarchical clustering analysis** on a count data according to differents parameters.
	- – *Input data file :* contains counts for each gene (csv ou txt with tabular as separator)
	- *Samples group member file:* optional, allows to color labels of samples in the graphic (tabular file with only one column, no title for column)
	- – *Tags group member file:* optional, allows to color labels for tags (ie reads, genes) (tabular file withonly one column, no title for column)

- You can transform or not the datas:
	- *None*: the data are not transformed

Best methodfor RNAseqdata

–*- Rld*: the data are transformed into a specific log2 transformed. It allows to minimizes differences between samples for genes / contigs with small counts

 *Vsd*: the data are transformed by an algorithm which calculates a variance stabilizing transformation

• Advices:

Normally when we do an hierarchical clustering, **we should have homoscedastic data** which means that the variance of an observable quantity (i.e., the expression strength of a gene) does not depend on the mean. **In RNA-Seq data, however, variance grows with the mean.** So different methods are implemented **to stabilized the variance** such as rld (regularizedlogarithm transformation) and vsd (varianceStabilizingTransformation). **Currently, the regularized-logarithm transformation is the best method** in order to have homoscedastic data (This method is more robust in the case when the size factors of samples vary widely, that the varianceStabilizingTransformation method).

- The distances measures to be used (one choice mandatory):
	- –- The distance between elements, must be one of "euclidean", "correlation" or "maximum". The most distance measure used is "euclidean" and "correlation".
	- –- The agglomeration method to be used (one choice mandatory): should be one of "ward", "single", "complete" or "average". The most distance measure used is "ward".

#### – $-$  The agglomeration method

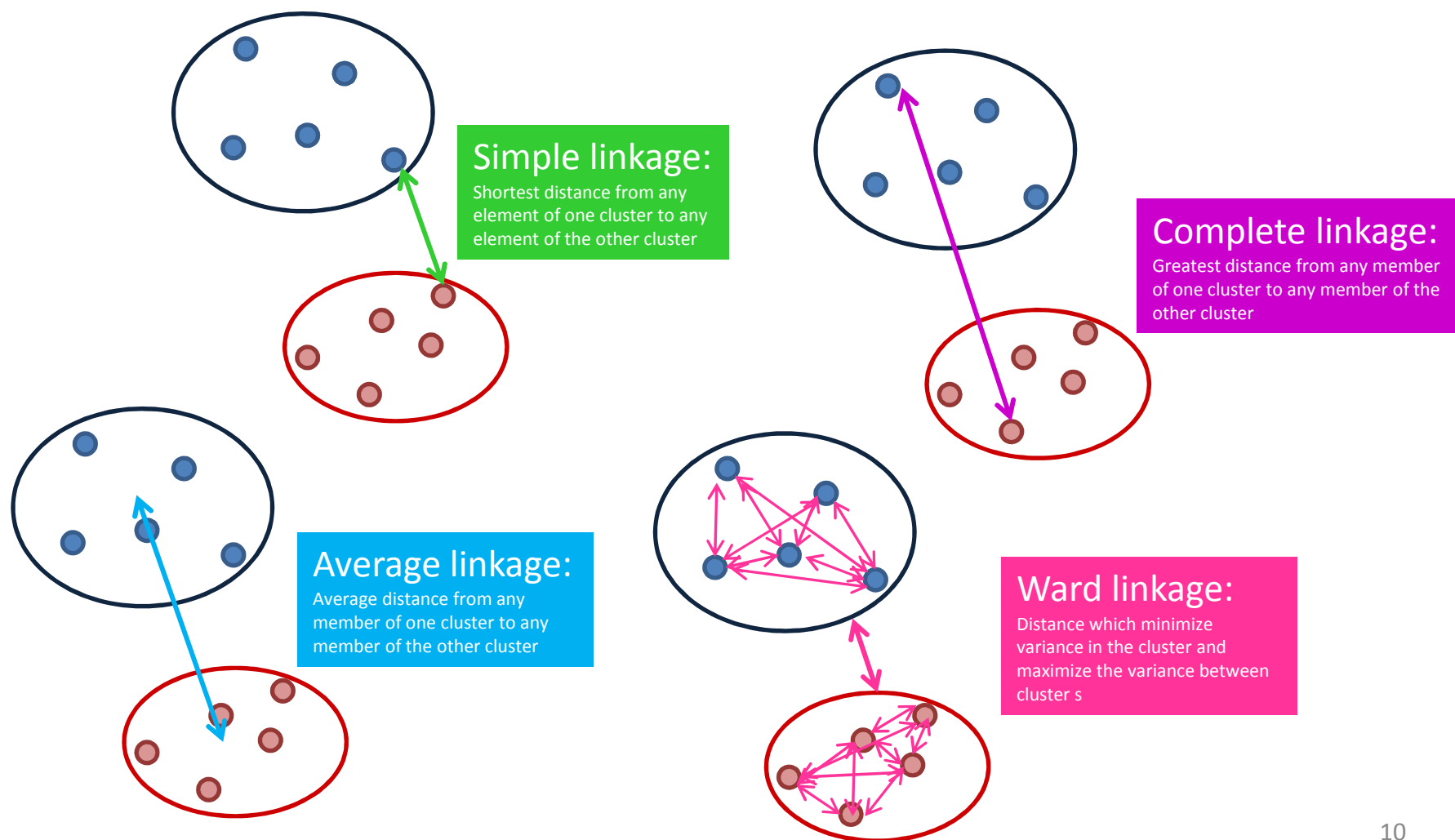

- You can also choose:
	- – *Clustering is performed on* the samples: if YES clustering is performed on the samples. if NO clustering is performed on the genes.
	- – *Number of top genes* to use for clustering, selected by highest row variance. If NULL all the genes are selected: enter a number (maximum is 300).
	- –*An overall title for the plot*: enter a title for the plot
	- *A title for the x axis*: enter a title for the x axis
	- *A title for the y axis*: enter a title for the y axis
	- *The width of the graphics region in inches*: enter a number
	- *The height of the graphics region in inches*: enter a number
	- – *The nominal resolution in ppi*: enter a number (a higher number means a high resolution which can take times to open)

## What you should have to begin

• You can have 3 files:

1

–- File contains the count data (mandatory) and looks like this:

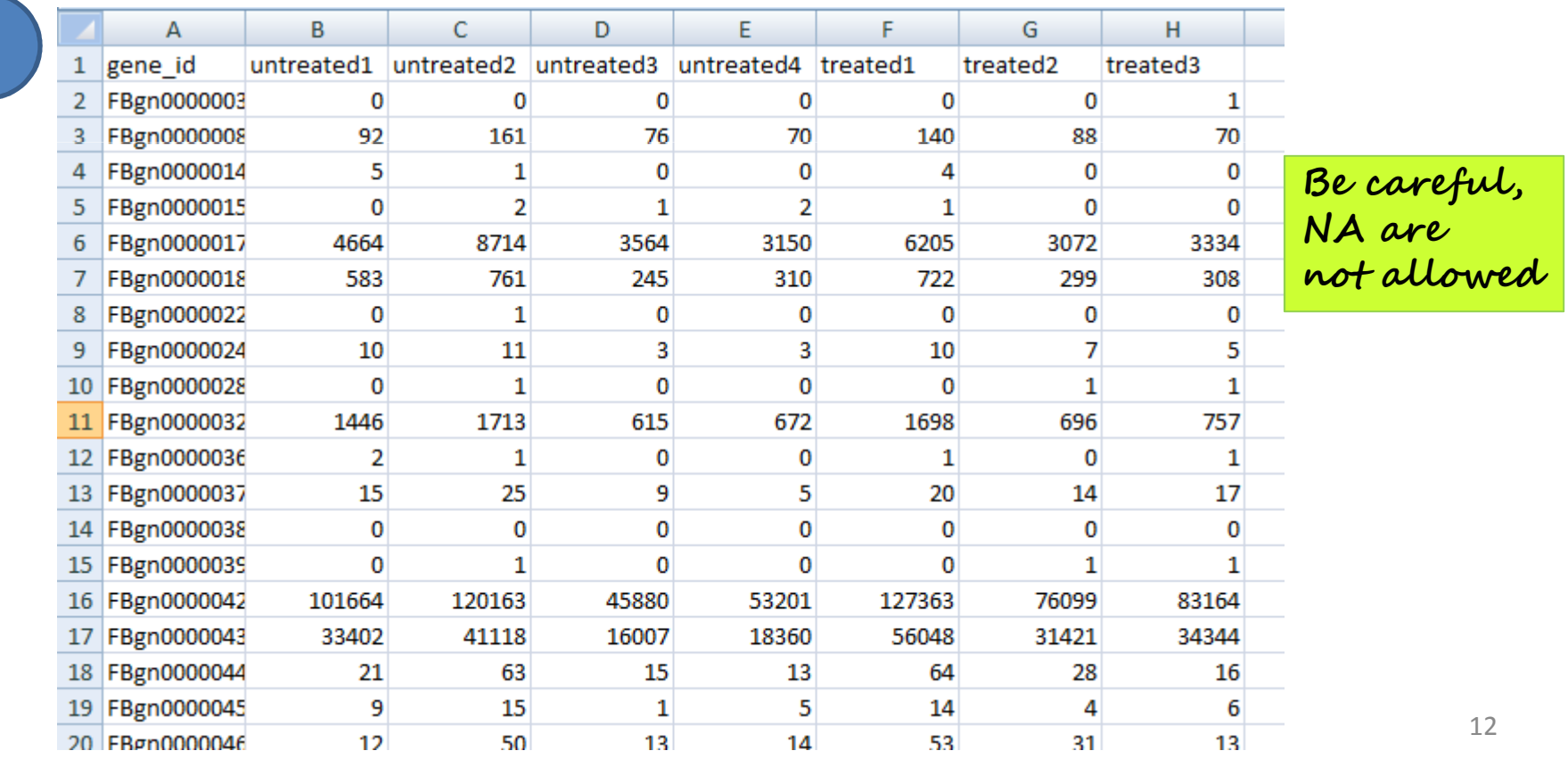

## What you should have to begin

- You can have 3 files:
	- –- File contains the tag member group file (optional) and looks like this :

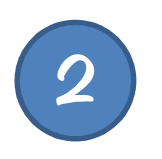

3

–- File contains the sample member group file (optional) and looks like this:

2 2  $\mathcal{P}$ 

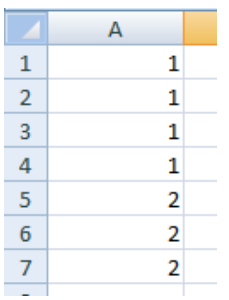

## Upload data

#### • Example of upload file:

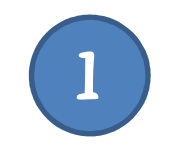

E  $\frac{1}{2}$ 

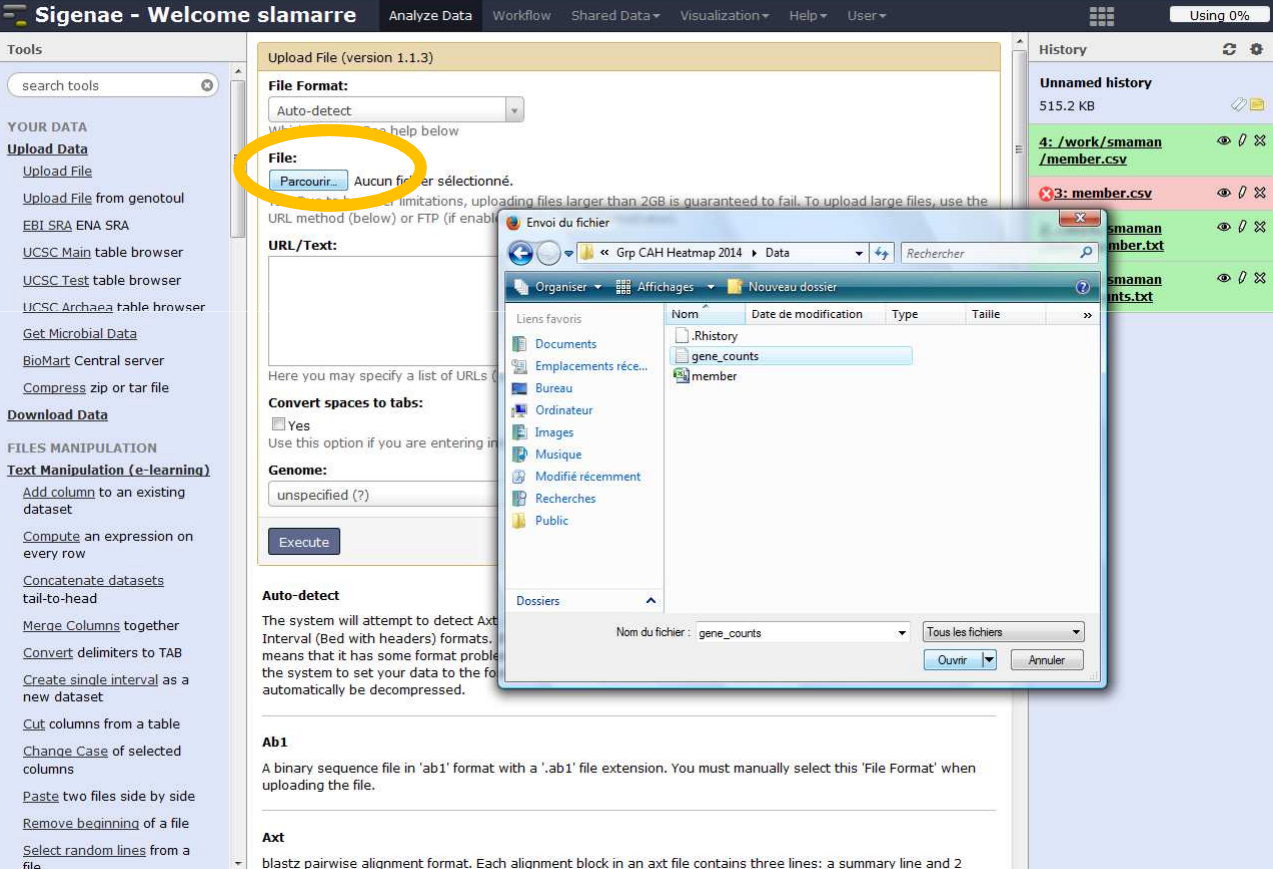

## Upload data

#### • Example of upload file:

2

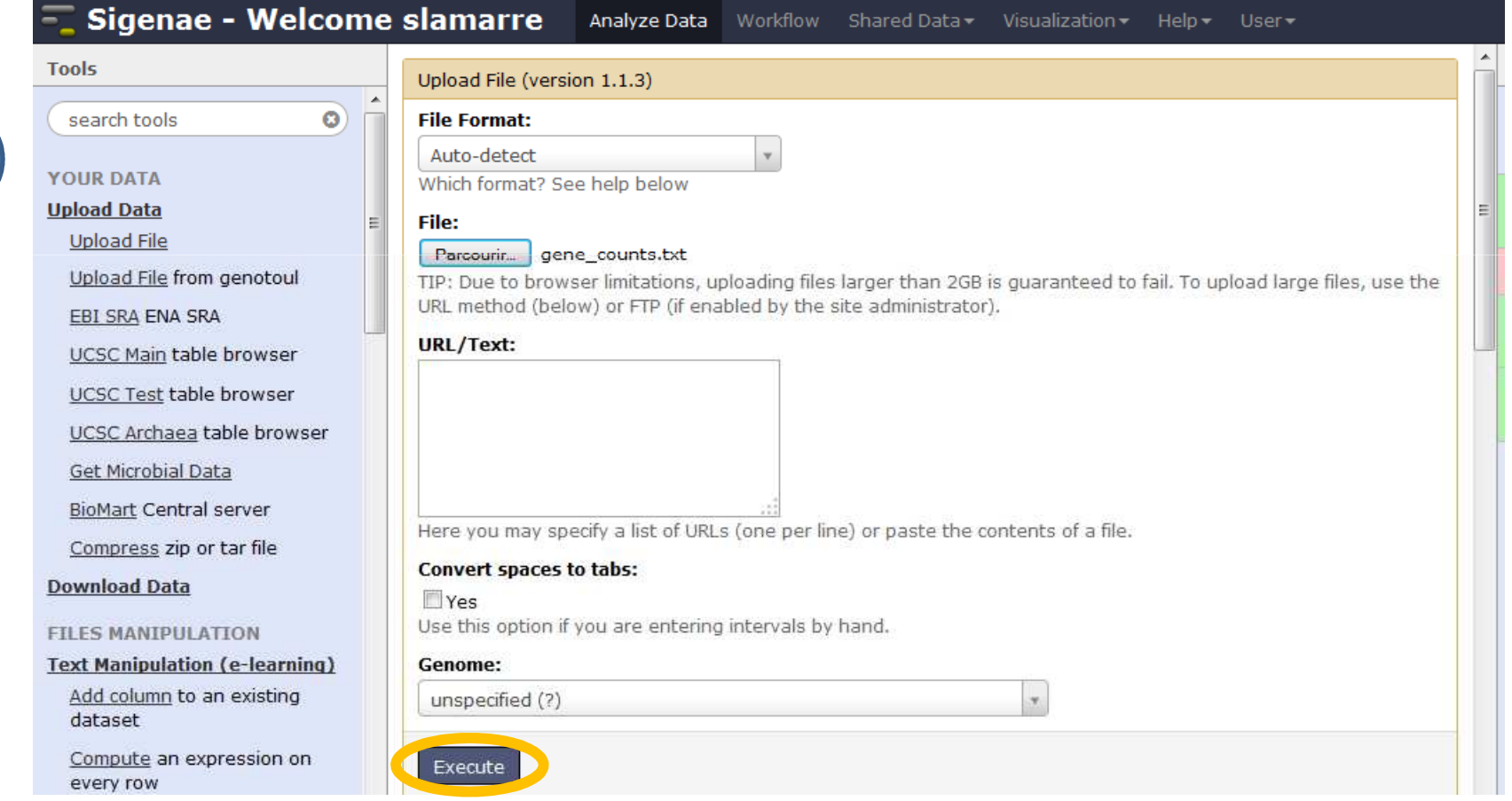

## Upload data

#### • Example of upload file:

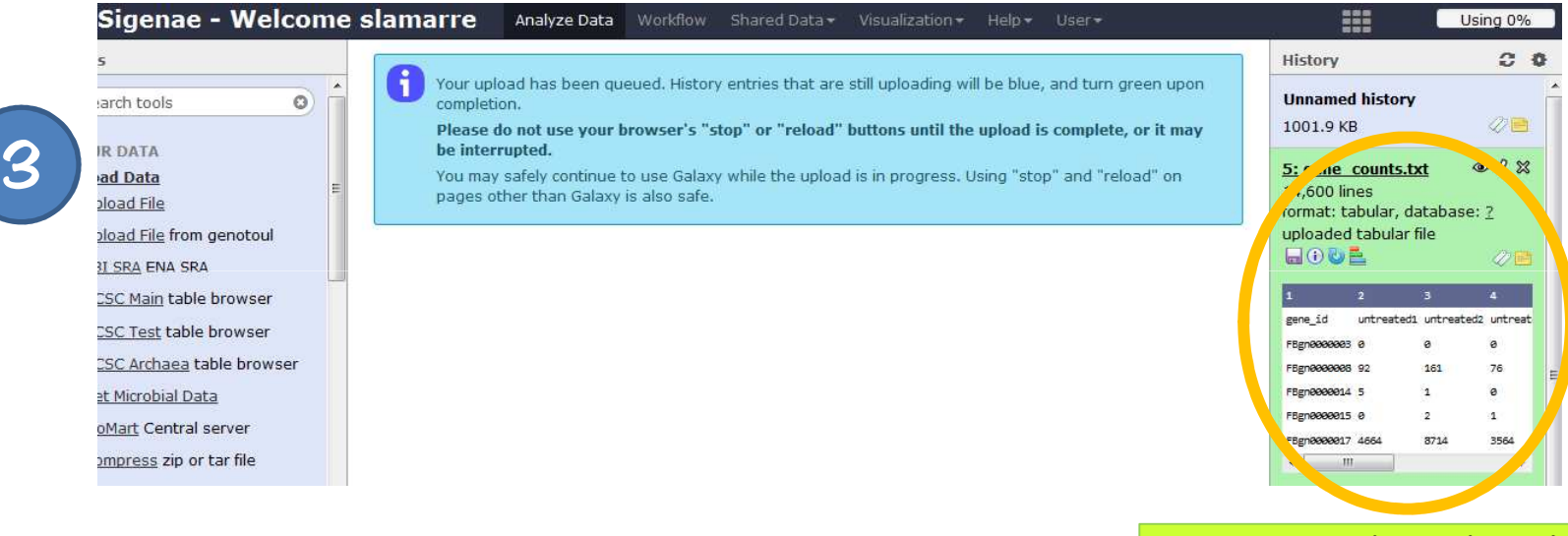

**Successful upload**

## Ready for clustering

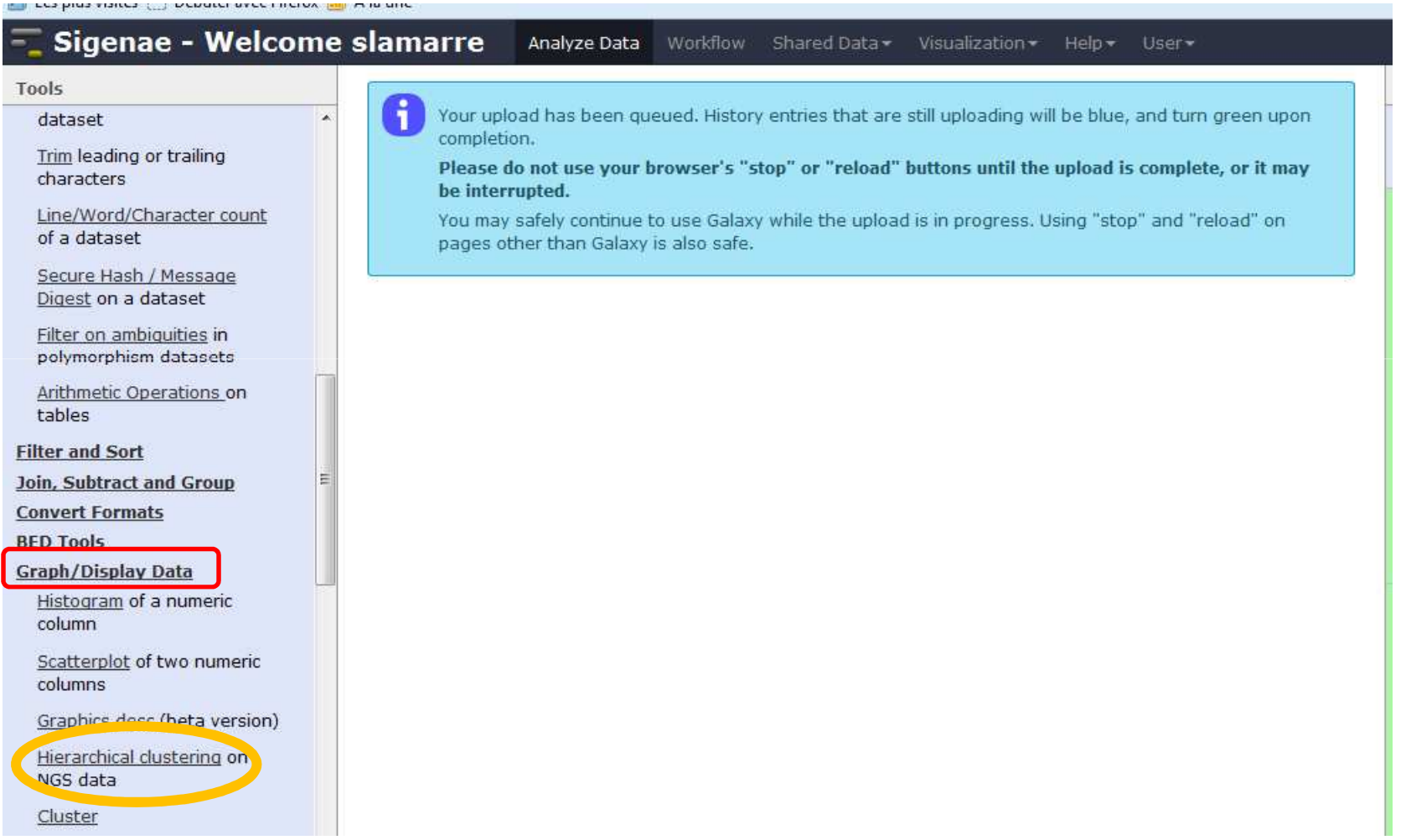

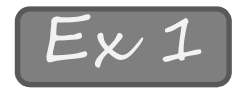

• Example on the samples: you only have count data file

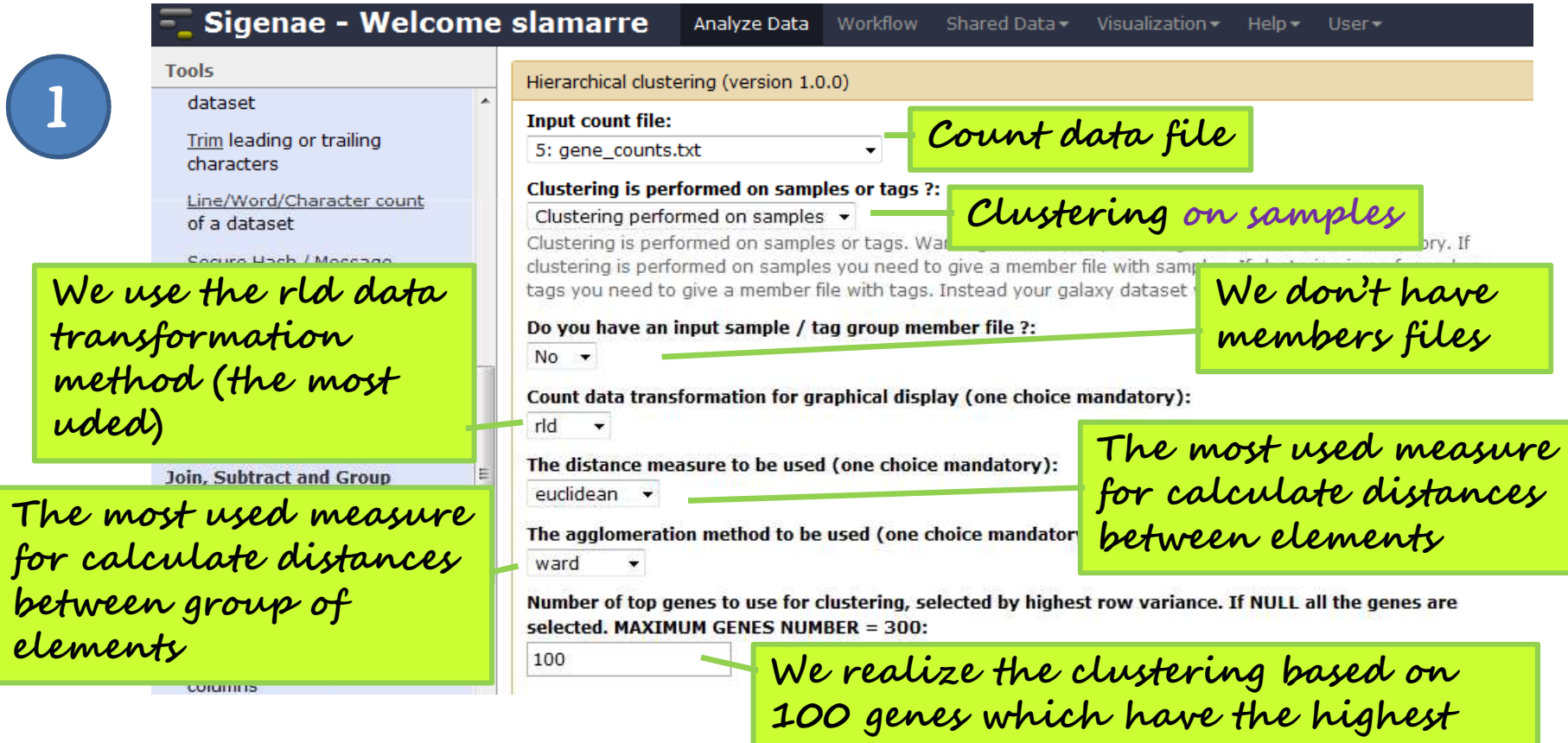

**row variance**

 $\mathcal{U}$  and the contract of  $\mathcal{U}$  and  $\mathcal{U}$  and  $\mathcal{U}$  and  $\mathcal{U}$  and  $\mathcal{U}$  and  $\mathcal{U}$  and  $\mathcal{U}$  and  $\mathcal{U}$  and  $\mathcal{U}$  and  $\mathcal{U}$  and  $\mathcal{U}$  and  $\mathcal{U}$  and  $\mathcal{U}$  and  $\mathcal{U}$  and  $\mathcal{U}$  a

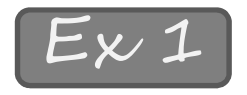

2

## Examples of clustering

• Example: you only have count data file

#### columns

Graphics desc (beta version)

Hierarchical clustering on NGS data

#### Cluster

DE Seg Run Differential Expression analysis from SAM To Count data

SAM/BAM To Counts Produce count data from SAM or BAM files

DESeg2 Differential gene expression analysis based on the negative binomial distribution

edgeR - Estimates differential gene expression for short read sequence count using <u>an athra da san an an ainte fe</u>

An overall title for the plot (without white space): My first clustering on s

A title for the x axis (without white space): x axis

A title for the y axis (without white space): v axis

The width of the graphics region in inches: 7

The height of the graphics region in inches:

17

300

The nominal resolution in ppi:

Execute

**You can <sup>g</sup>ive yourown title for the plot, for axis**

More graphics options (optional)

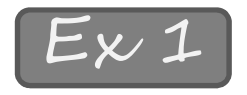

• Example: you only have count data file

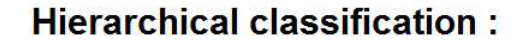

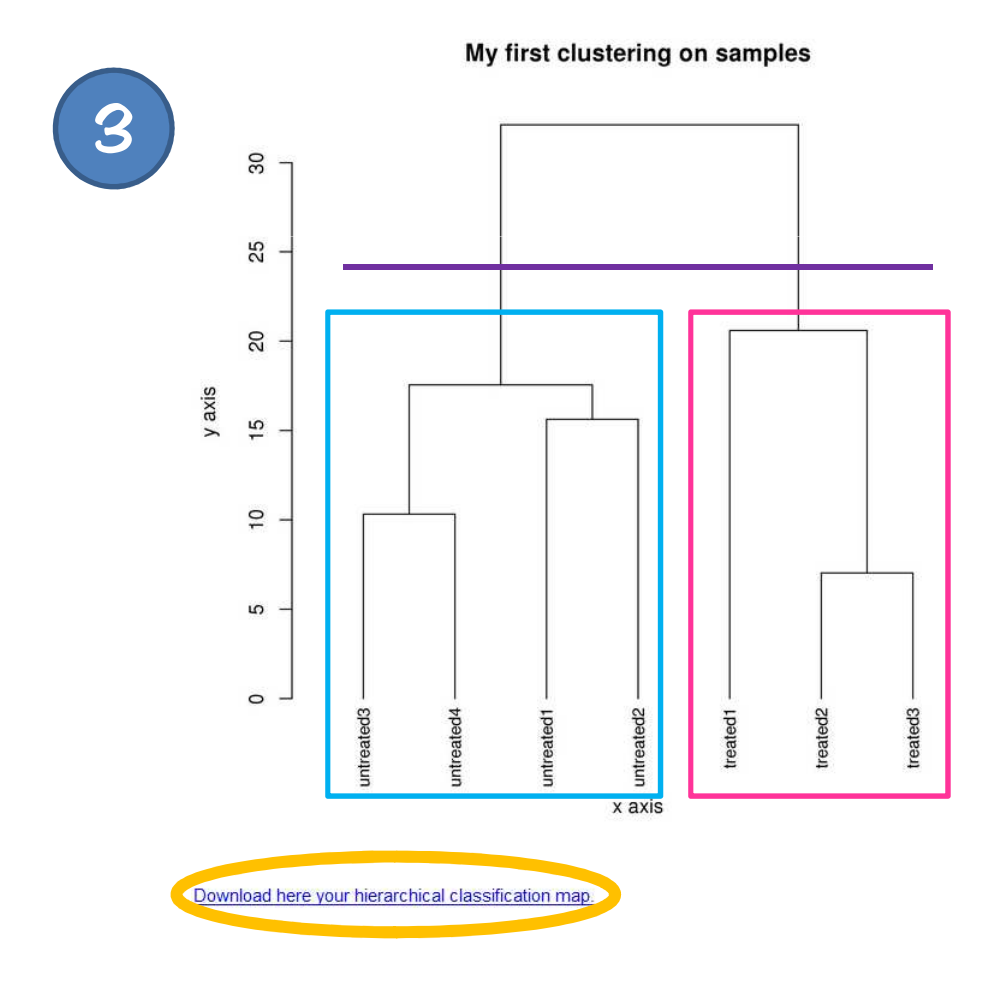

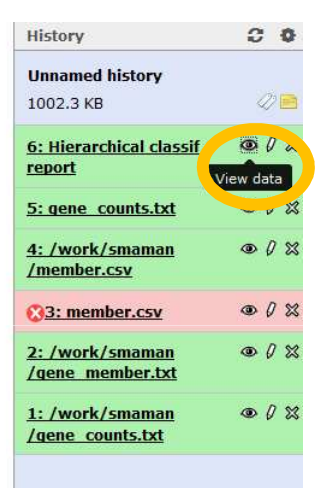

**Click here for view the clustering**

**We can cut the dendrogramin two clusters, on one hand (left) your have the untreated samples and on the other hand (right) youhave the treated samples. The conditions are distinct, that is we expect.**

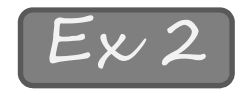

• Example on tags (reads): you only have count data file

 $\frac{1}{2}$  and  $\frac{1}{2}$  and  $\frac{1}{2}$  and  $\frac{1}{2}$  and  $\frac{1}{2}$  and  $\frac{1}{2}$  and  $\frac{1}{2}$  and  $\frac{1}{2}$  and  $\frac{1}{2}$ 

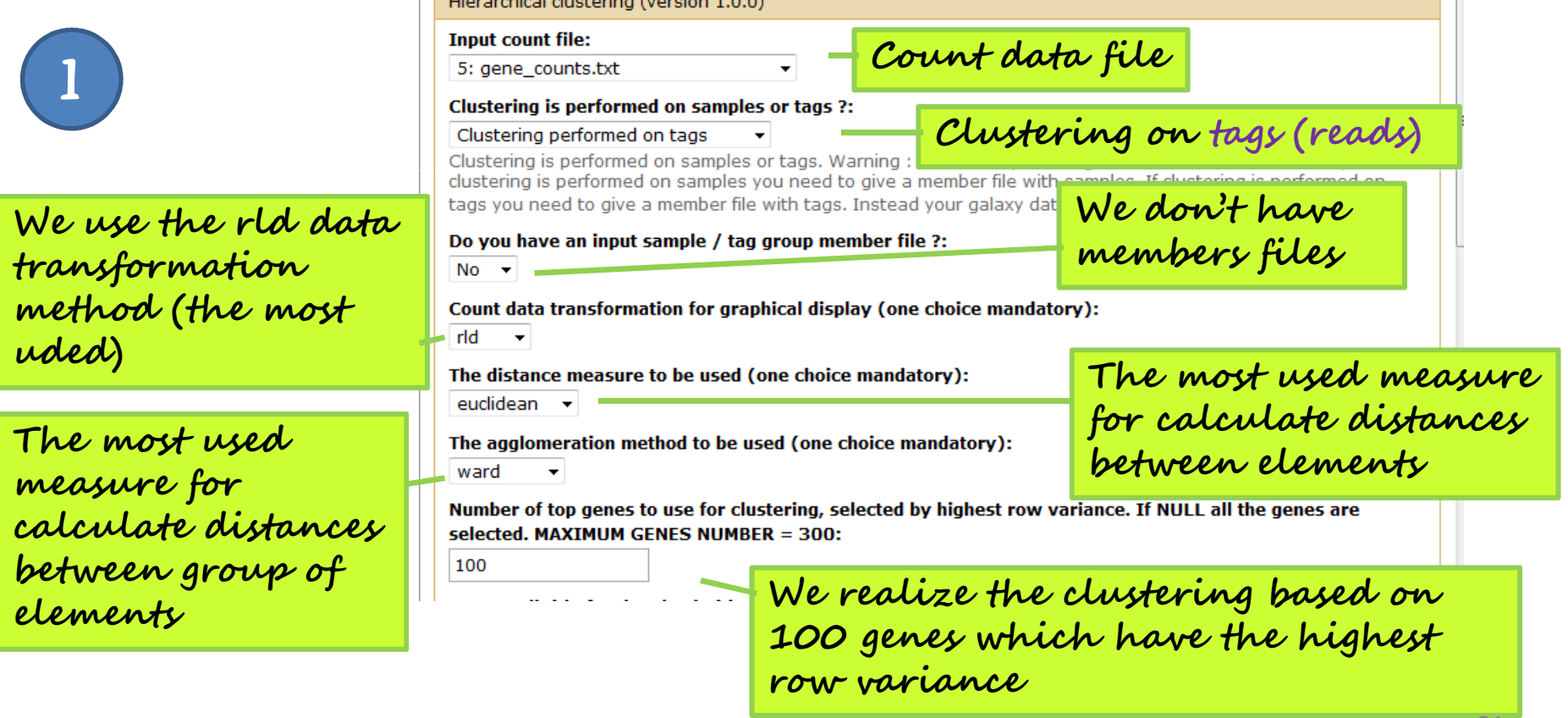

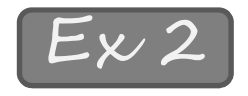

 $\boldsymbol{Q}$ 

## Examples of clustering

• Example on tags (reads): you only have count data file

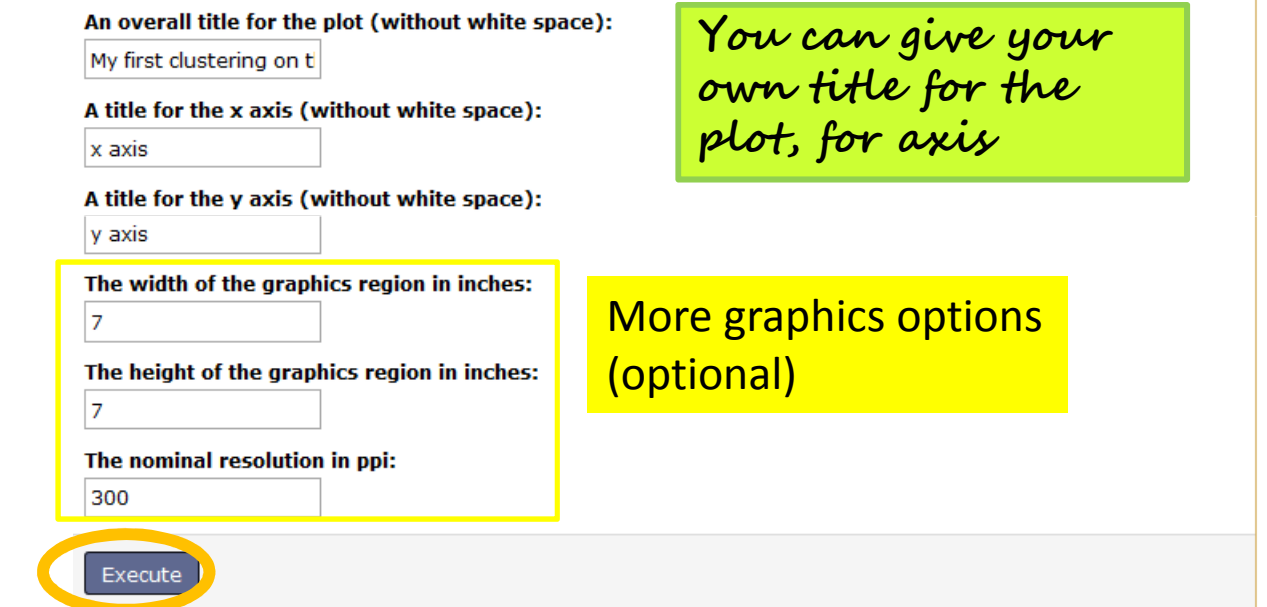

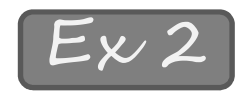

• Example on tags (reads): you only have count data file

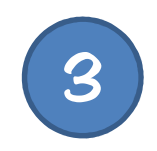

Hierarchical classification:

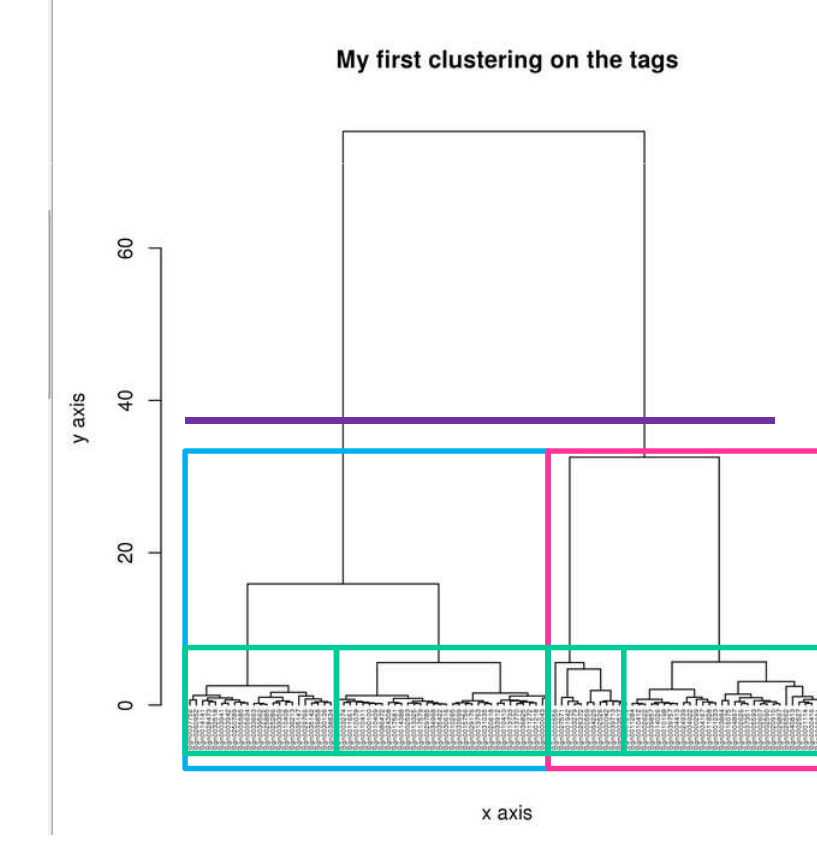

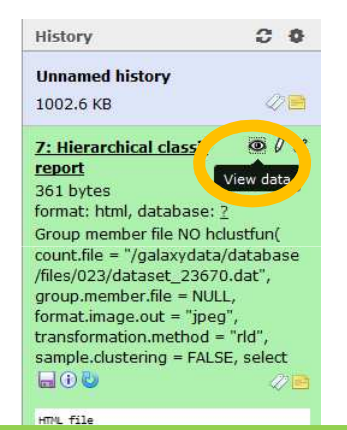

**Click here for view the clustering**

**We can cut the dendrogramin two clusters (blue and pink). In each cluster, you have the tags (reads) which look alike.But you can also, cut in more number of clusters (for example, 4 groups), here in green.**

<u>28 and 23  $\pm$  23  $\pm$  23  $\pm$  23  $\pm$  23  $\pm$  23  $\pm$  23  $\pm$ </u>

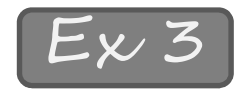

• Example on samples: you have count data file + samples member group file

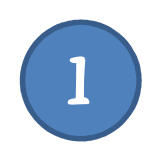

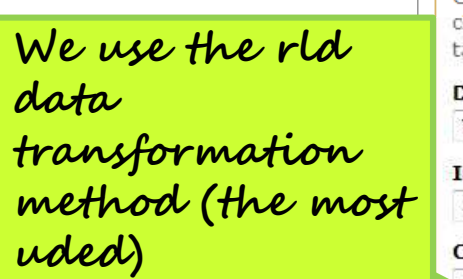

**calculate distances between group of elements**

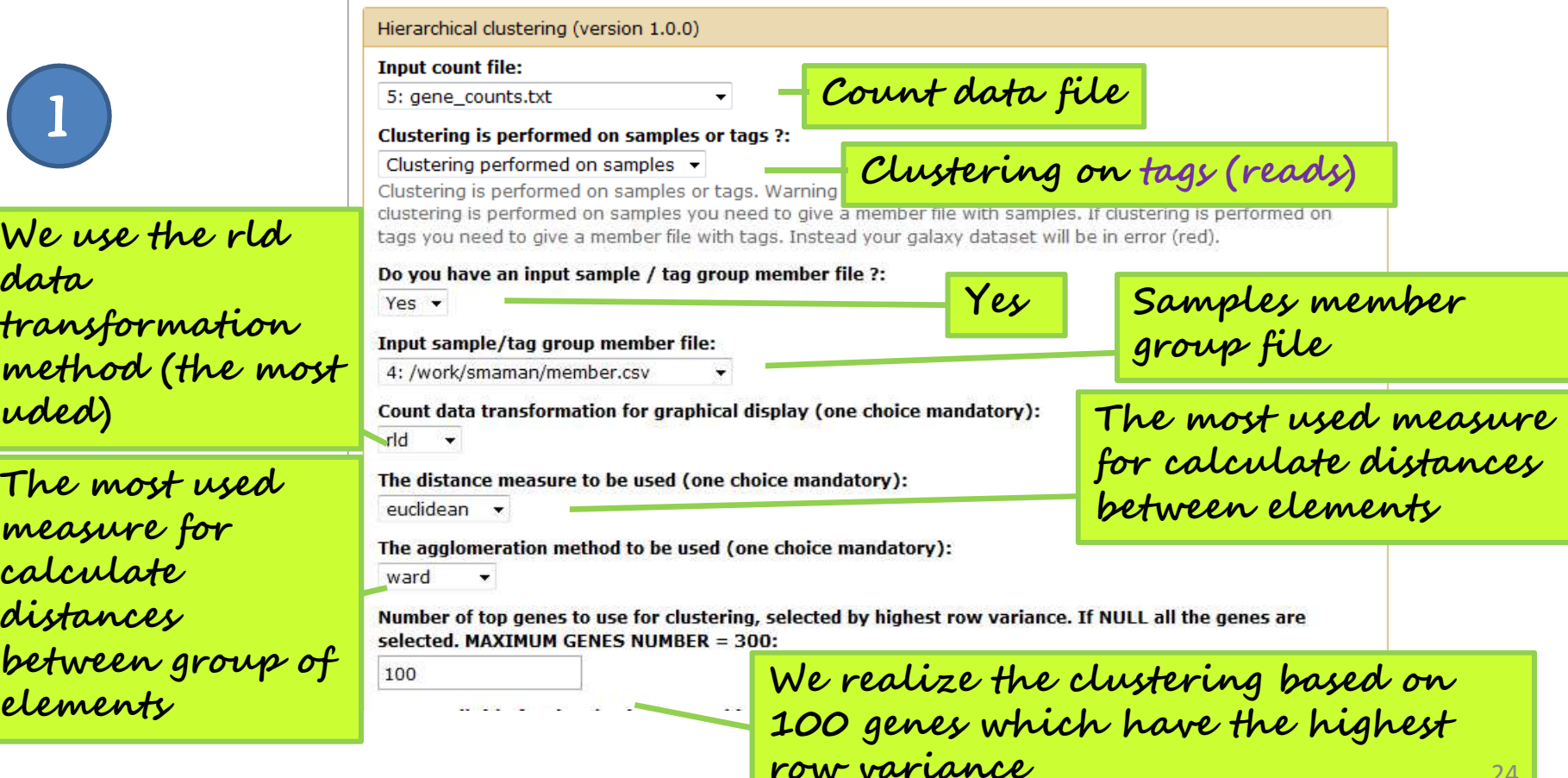

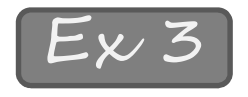

• Example on samples: you have count data file + samples member group file

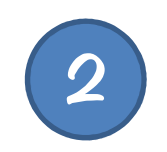

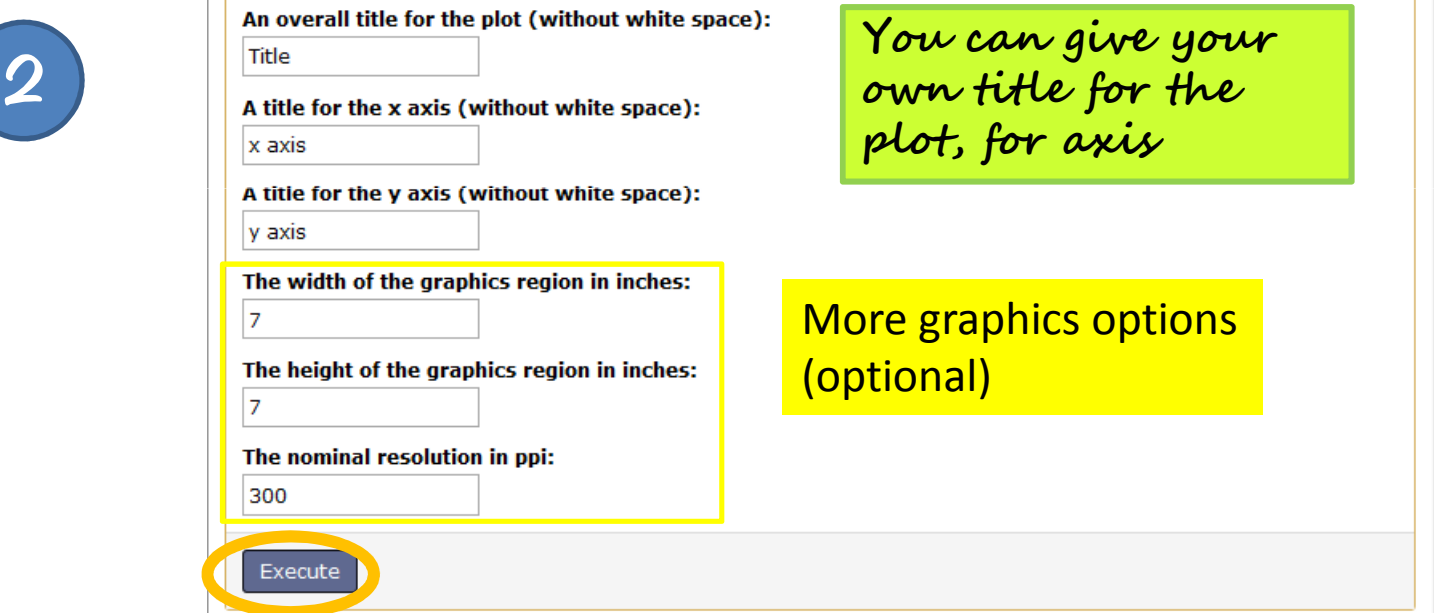

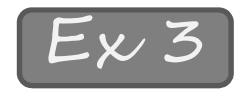

• Example on samples: you have count data file + samples member group file

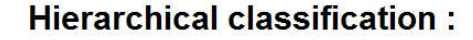

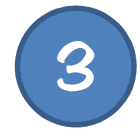

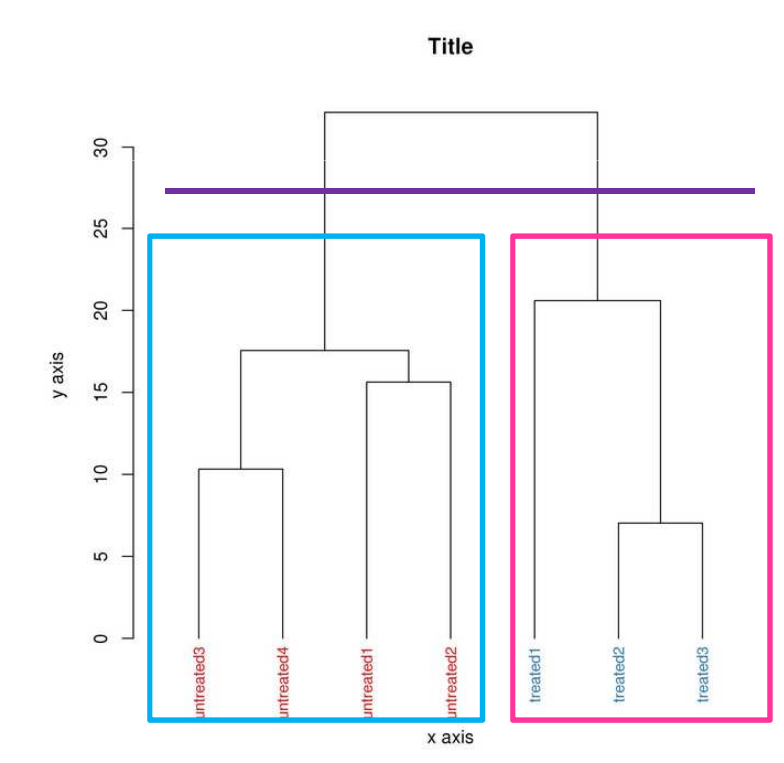

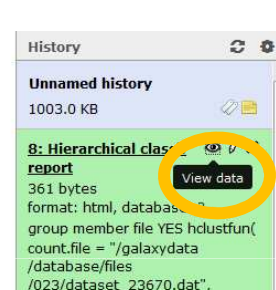

**Click here for view the clustering**

**We can cut the dendrogram in two clusters, on one hand (left) your have the untreated samples and on the other hand (right) you have the treated samples. The conditions are distinct, thatis we expect.**

**Moreover, you see the labels of samples with their colors, so it is easy for you to see if the conditions are distinct or not.** 26

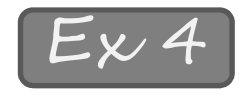

• Example on tags: you have count data file + tags member group file

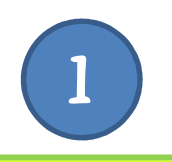

 **on tags (reads) We use the rlddata transformatio n method (the most uded)**

**The most usedmeasure for calculate distances between group of elements**

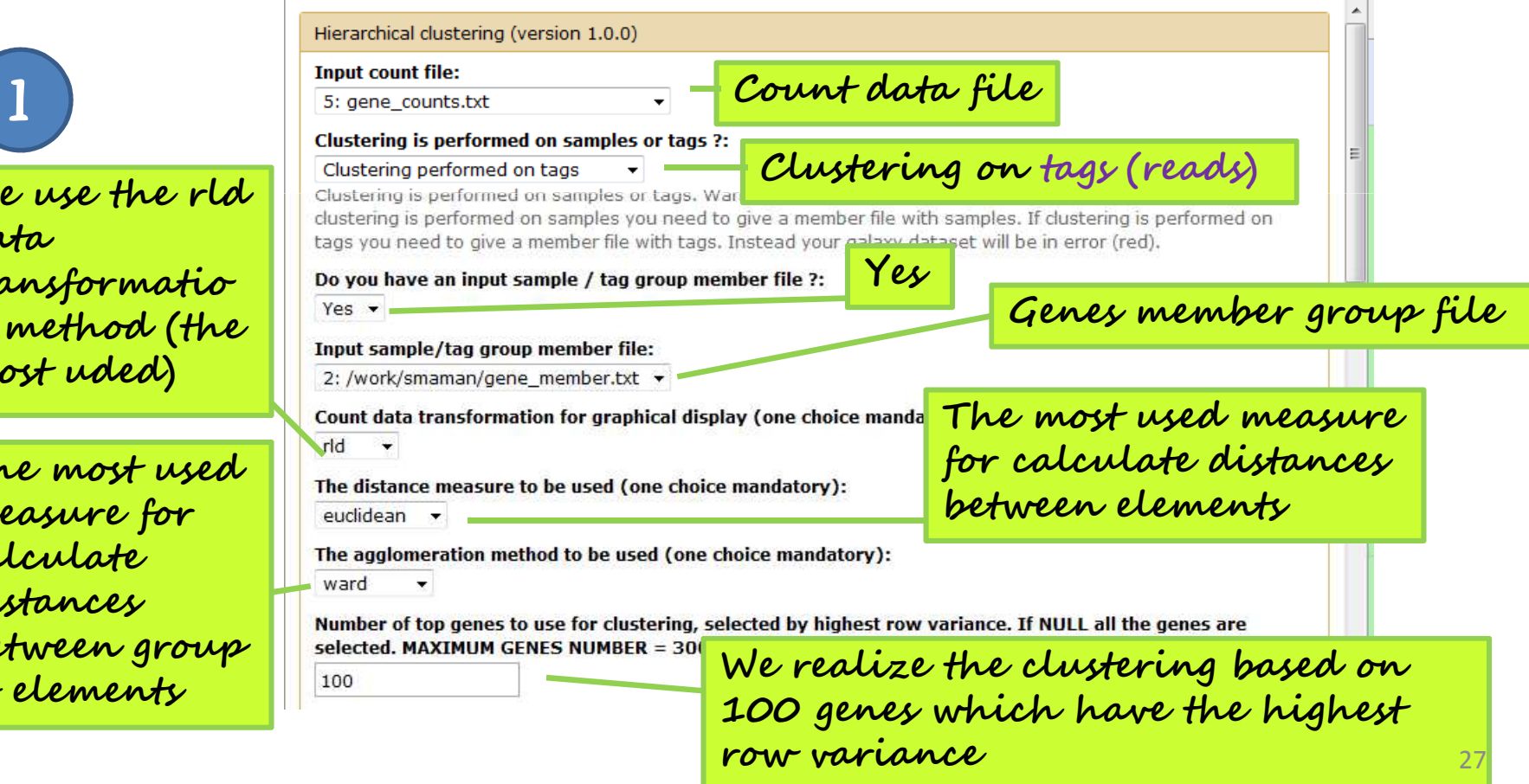

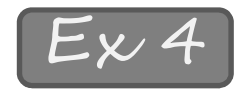

• Example on tags: you have count data file + tags member group file

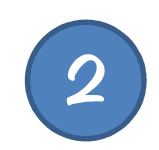

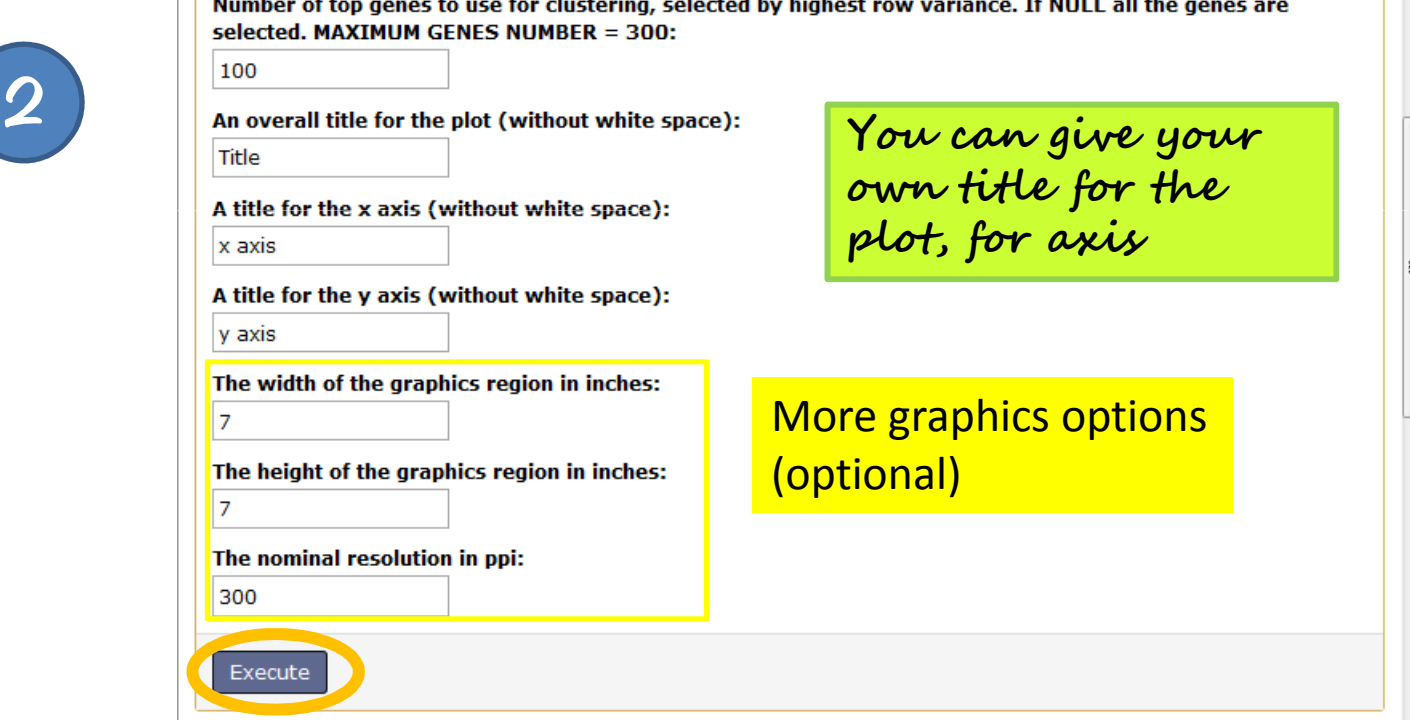

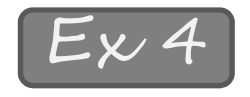

Hi  $\mathbf{u}$  $10$ 

 $9:$ <u>re</u>  $36$  $f_0$ 

gr<br>/d<br>foi<br>tra

<sub>HT</sub>

• Example on tags: you have count data file + tags member group file

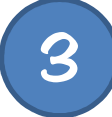

Title

**We can see here, that the colors aren't equivalent to the clusters (maybe here it is a statistician which don't know the characteristics of these genes** ☺ **and he <sup>g</sup>ives randomly a group member for each gene)** 

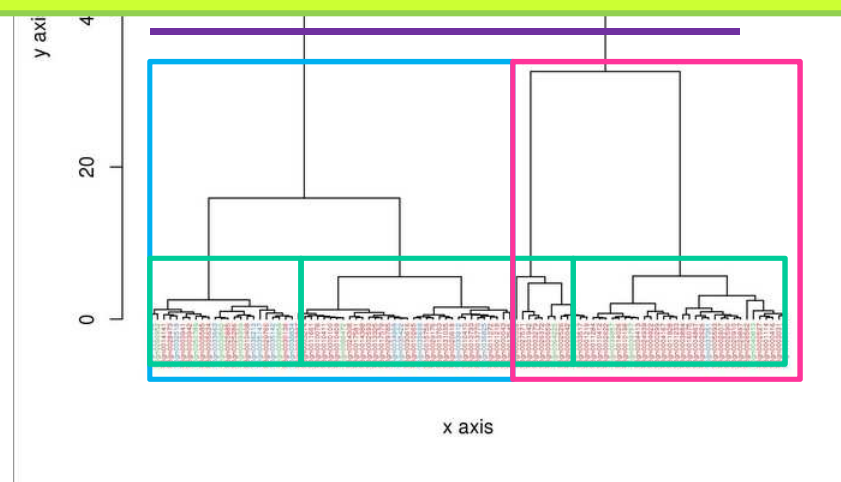

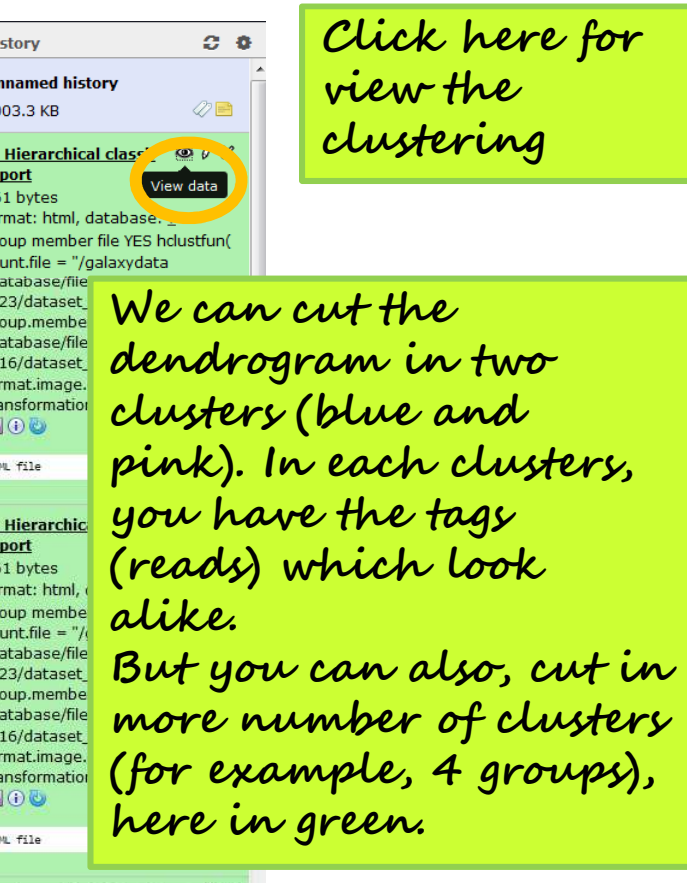

**Click here for view the clustering**

7: Hierarchical classif  $\circ$   $\theta$   $\%$ report 361 bytes rmat: html dataha

**pink). In each clusters,** 

**(for example, 4 groups),** 

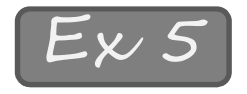

• Example with other distances (in order to see the difference, if the results are more suitable for our data): you have count data file + samples member group file

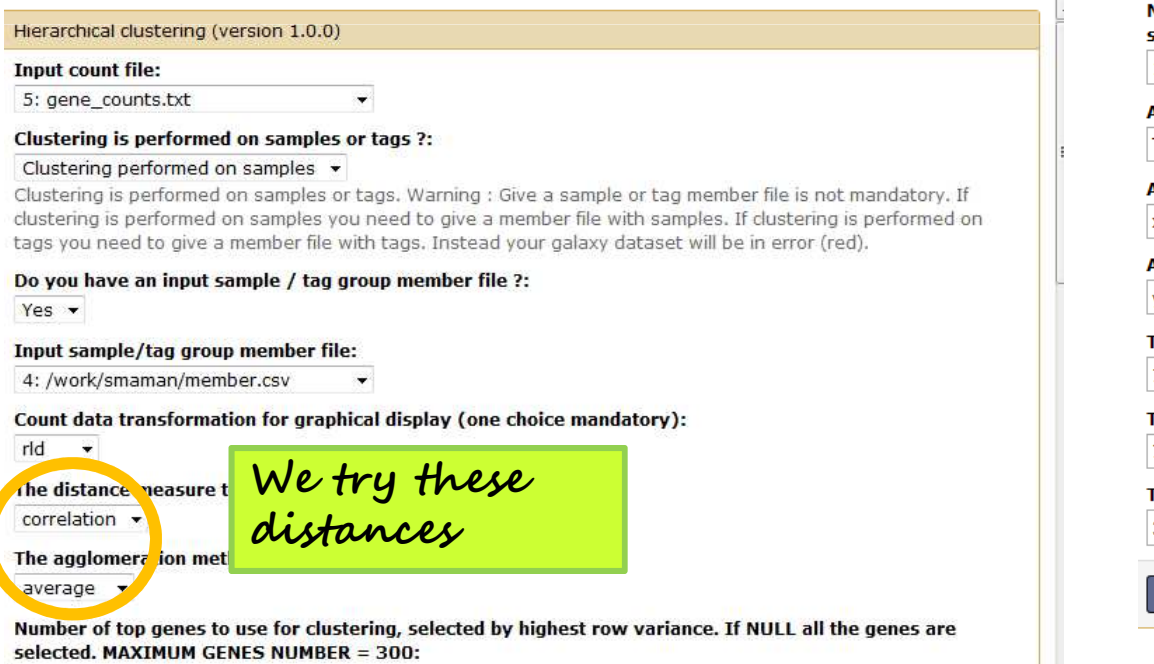

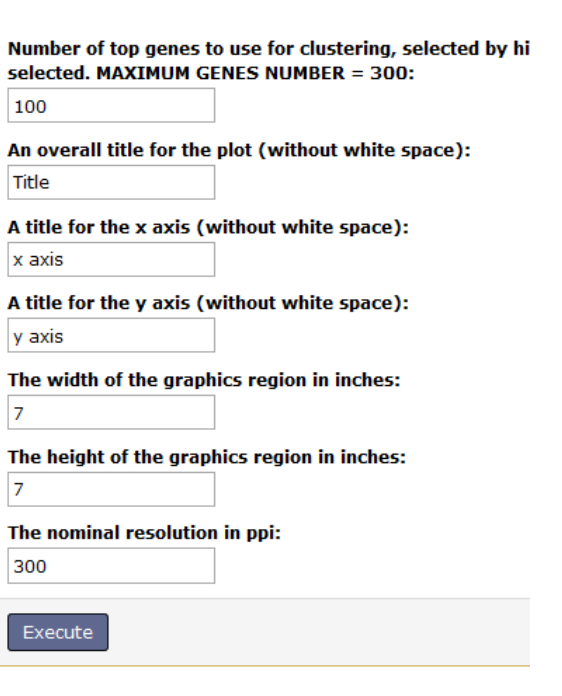

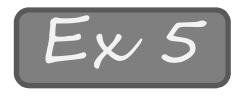

• Example with other distances (in order to see the difference, if the results are more suitable for our data): you have count data file + samples member group file

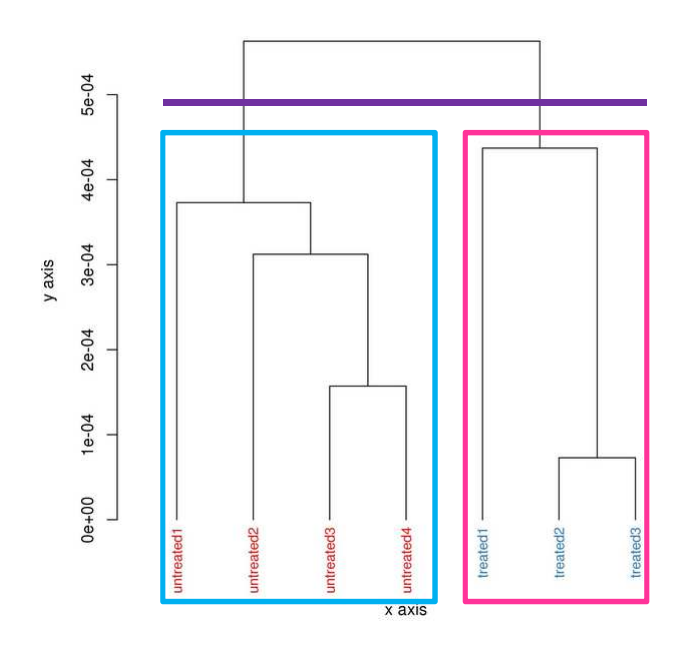

**We see conditions are distinct. But in details, the aggregationof samples (noticeable especially for untreated condition) is particular (stairs shape). It is due to average distance (to convince, you can do a clustering with euclideandistance and average distance).**

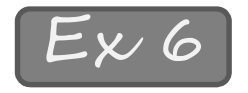

• Example with other transformation: you have count data file + samples member group file

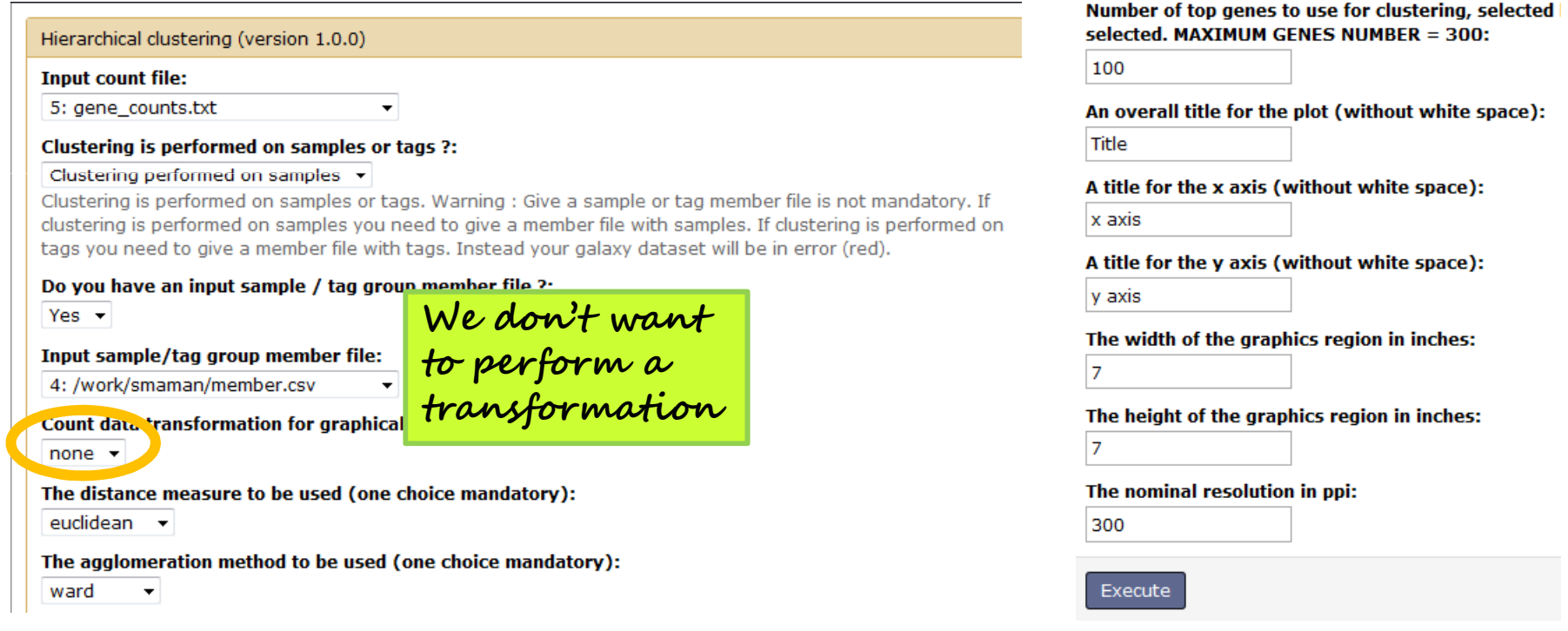

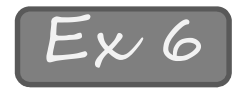

• Example with other transformation: you have count data file + samples member group file

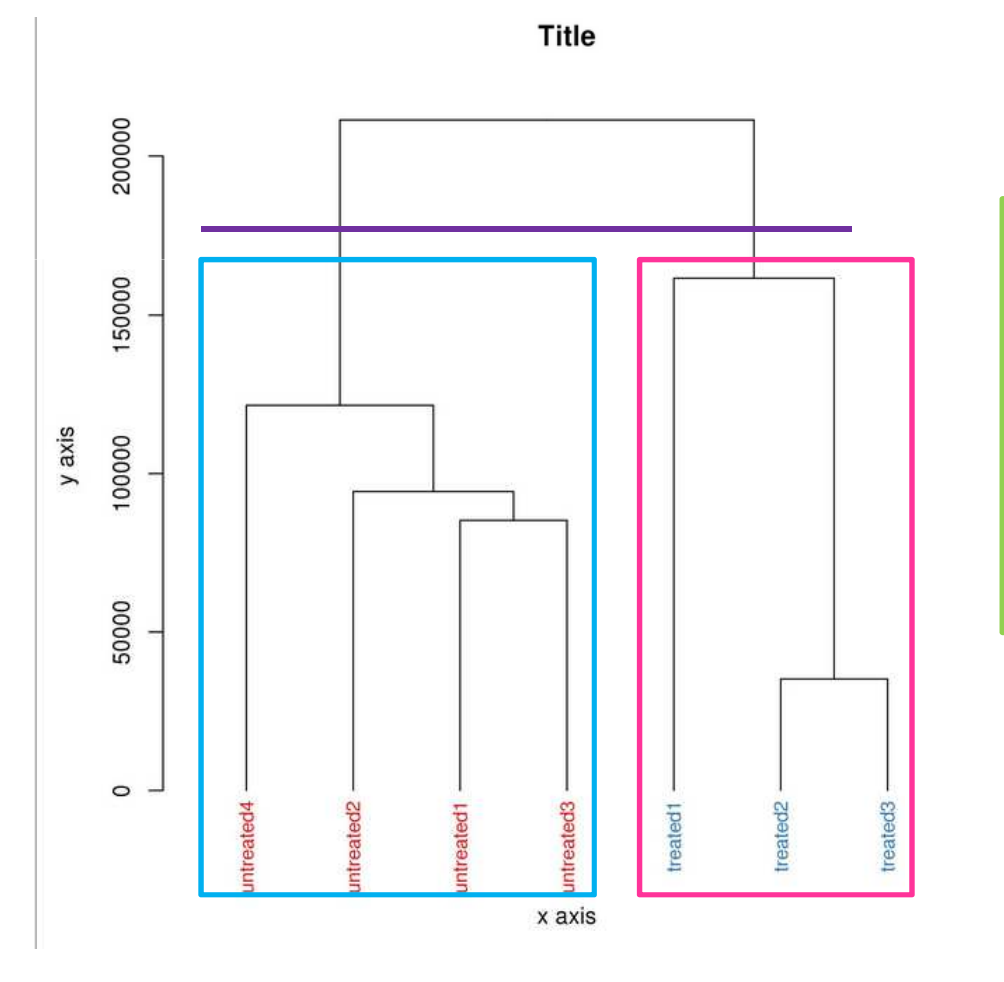

**We see conditions are distinct. The samples of untreated condition aren't cluster as the same that when wemake a rldtransformation.**

#### To conclude

- **The clustering is a exploratory analysis:**
	- – The results depends on the parameters you choose
	- –- There is not a bad clustering, is the biologist which know if the clustering is suitable for its datas
	- –- It is important to do others exploratories analysis like Principal Component Analysis in order to confirm the results of clustering